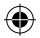

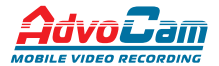

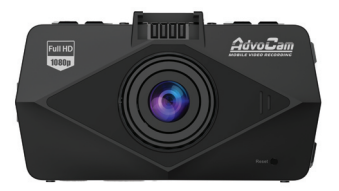

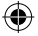

# **автомобильный видеорегистратор AdvoCam-FD Black, AdvoCam-FD Black GPS**

# *Руководство пользователя*

*Перед установкой и использованием этого изделия внимательно прочтите руководство пользователя.*

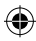

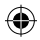

#### **Меры предосторожности**

1. Мобильный видеорегистратор AdvoCam-FD Black/ Black GPS является сложным электронным устройством. Не роняйте его и предохраняйте от ударов.

2. Держите AdvoCam-FD Black/ Black GPS вдали от сильного электромагнитного излучения. Источником такого излучения могут стать сильные магниты или электродвигатели, антенны радиопередатчиков.

3. Не подвергайте AdvoCam-FD Black/ Black GPS воздействию высоких температур или прямых солнечных лучей.

4. Не подвергайте карту памяти microSD воздействию сильного электромагнитного поля. Не держите ее в местах с возможностью накопления электростатического заряда, в противном случае данные могут быть утеряны.

5. В случае перегрева AdvoCam-FD Black/ Black GPS, появления дыма или запаха при зарядке немедленно отключите его, в том числе и от источника питания во избежание риска пожара.

6. Держите AdvoCam-FD Black/ Black GPS вне доступа детей во время зарядки, так как кабель питания может привести к случайному удушению или поражению ребенка электрическим током.

7. Храните это изделие в прохладном, сухом и непыльном месте.

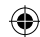

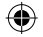

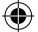

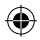

#### **Предисловие**

Благодарим за покупку нашего видеорегистратора AdvoCam-FD Black/ Black GPS. Отличаясь малыми размерами, цельной конструкцией и простым управлением, AdvoCam-FDBlack/ Black GPS может использоваться для фотографирования и записи сцен в любое время и в любом месте.

В этом руководстве описывается, как использовать и устанавливать AdvoCam-FD Black/ Black GPS. Оно содержит подробную информацию, включающую инструкции по использованию, работе и установке, а также технические характеристики.

Внимательно прочтите это руководство перед использованием изделия.

### **Сертификация изделия**

AdvoCam-FD Black/ Black GPS сертифицирован такими авторитетными организациями, как FCC и СЕ. Ростест соответствует рекомендованным стандартам и гарантирует безопасность пользователя.

*Не выбрасывайте видеорегистратор в бытовой мусор! Правильно утилизируйте это изделие!*

#### **Общее описание**

Видеорегистраторы AdvoCam-FD Black/ Black GPS – это профессиональные устройства для видеозаписи в автомобиле, поддерживающие форматы записи видео с разрешением Full-HD 1920x1080p и фоторежим с разрешением 3 мегапикселя. Высокое качество записи, обеспечиваемое качественным объективом со стеклянными линзами, высокочувствительной матрицей Aptina AR0330 и современным процессором Novatek 96650, позволяет четко фиксировать номера попутных и даже

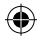

встречных автомобилей днем и ночью. Просмотр записей возможен на ПК через порт USB и на телевизоре через порт HDMI. Наслаждайтесь настоящим видео высокого качества, используя данный видеорегистратор.

#### **Характеристики**

- 170 градусный широкоугольный объектив со стеклянными линзами;
- Чувствительная матрица и мощный процессор Novatek 96650, благодаря чему видео получается светлым и четким даже при низкой освещенности;
- Видео высоко разрешения 1920х1080p FULL HD;
- Передовая технология сжатия видео H.264;
- Фоторежим 3Mpxl (до 12 с интерполляцией);
- 2.7-дюймовый TFT LCD дисплей:
- Порт HDMI для просмотра видео на HDтелевизорах;
- Функция HDR, технология широкого динамического диапазона, позволяющая получать качественное изображение даже при сильной встречной засветке;
- 4 вида разрешения могут быть выбраны при записи видео;
- 30 кадров в секунду для плавного потока видео;
- Оборудован надежной вакуумной присоской;
- Внешний GPS модуль, запись скорости и координат (только в модели Black-GPS);
- G-sensor (датчик удара) в случае аварии защищает текущую видеозапись от циклической перезаписи (только в модели Black-GPS);
- Мощная защита файлов, даже при неожиданном отключении питания в процессе записи, повреждении машины и др., видео будет сохранено;
- Функция циклической записи без потери данных;

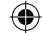

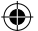

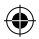

- Зарядное устройство адаптировано к автоприкуривателю, что позволяет использовать во время вождения;
- Автоматический старт/стоп записи видео;
- Возможность настроить длительность файлов записи;
- Возможность просмотра видео на экране регистратора;
- Наложение даты и времени на запись;
- Датчик движения.
- Интуитивно понятное меню.
- Поддержка карты памяти Micro-SD объемом до 32ГБ.

#### **структура**

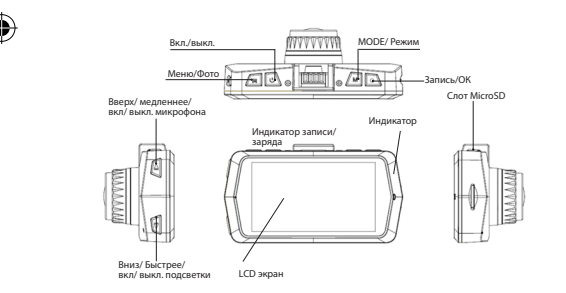

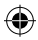

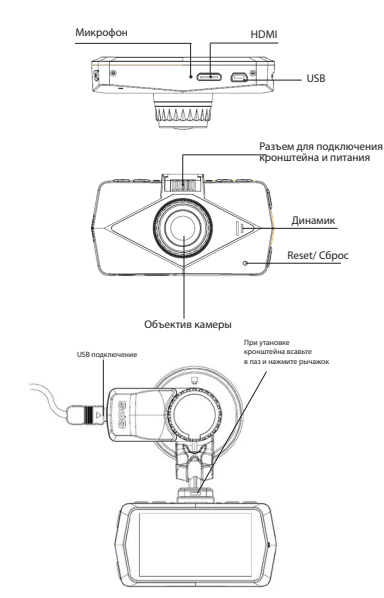

После подключения внешнего GPS датчика (только в модели Black-GPS), устройство автоматически начинает искать спутник. При поиске спутника в левом углу экрана появится желтый значок , после определения местоположения цвет значка станет синим

#### **функции кнопок**

**Кнопка MODE (Режим):** Используется для выбора режимов: видео съёмки, фото съёмки, режим просмотра и меню настроек.

**Кнопка Menu (Фото)**: Для перехода в меню устройства. Во время видеозаписи – для моментального снимка

**Кнопка Rec/Ok (Запись ОК):** Нажмите для начала видеозаписи. В режиме фото – для фотоснимков. В режиме меню используется для выбора и подтверждения пункта меню. В режиме просмотра видео для остановки и воспроизведения видео.

**Кнопка Up/Down (Вверх/ вниз):**В режиме меню, используется для выбора пункта меню, в режиме просмотра для выбора файла, во время видеозаписи Вверх отключает/включает микрофон, Вниз отключает/включает экран. В режиме просмотра видео используется

для перемотки видео. Вниз – ускоренная перемотка вперед (2х,4х,8х), Вверх – ускоренная перемотка назад (2х, 4х, 8х).

**Кнопка Вкл./ выкл.:** Нажмите для включения, нажмите и удерживаете 2 секунды для отключения. В режиме просмотра файлов небольшое нажатие блокирует/разблокирует файлы от перезаписи.

**Reset /Сброс:** Нажмите для сброса настроек и для выключения устройства.

#### **руководство и ЭКСПЛУАТАЦИЯ**

### **1 Состояние аккумулятора**

- индикатор состояния заряда:

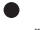

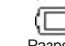

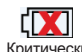

Полный Средний Разряжен Критический

1) Видеорегистратор может подзаряжаться посредством USB. Во время зарядки будет гореть красный индикатор, когда устройство будет заряжено полностью, индикатор станет зеленым.

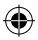

1) Видеорегистратор может подзаряжаться посредством USB. Во время зарядки будет гореть красный индикатор, когда устройство будет заряжено полностью, индикатор станет зеленым.

При использовании автомобильного зарядного устройства необходимо использовать разъем для прикуривателя 12/24v

При подключении к автомобильному зарядному устройству, в случае если была установлена циклическая запись, то регистратор включится, и она начнется автоматически. При включении двигателя автомобиля регистратор включится автоматически, при отключении автоматически отключится.

*Примечание: необходимо использовать 5V внешнее зарядное устройство, в противном случае это может привести к поломке.*

#### **Micro SD card**

1)Убедитесь, что карта вставлена правильно.

2) Пожалуйста, используйте высокоскоростную карту памяти класса 6 или выше.

3) Отформатируйте карту перед первым использованием.

#### **Включение:**

1) Нажмите и удерживайте кнопку Power около двух секунд для включения

2)Для экономии энергии возможно настроить автоотключение устройства, когда камера во включенном состоянии не будет обнаруживать изменений, то устрой-

ство автоматически выключится. **основные функции**

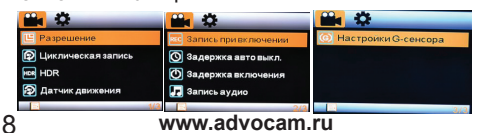

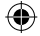

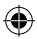

#### **Настройка видео**

1)Разрешение видео: 1920x1080FHD, 1280x720P, WVGA, VGA

2)Циклическая запись: вкл/выкл, выбор длинны каждого отрезка: 3, 5, 10мин. При полном заполнении TF карты памяти запись будет производиться поверх ранее записанных файлов.

3) HDR: увеличение яркости при плохой освещенности.

4) Датчик движения: если в поле зрения камеры появится движущийся объект, то запись начнется автоматически. Она будет продолжаться все время пока движущийся объект находится в поле зрения регистратора и закончится через 10 секунд после прекращения движения. Рекомендуется для использования регистратора в режиме камеры наблюдения.

5) Запись при включении – автоматическое начало записи при включении регистратора (при старте двигателя автомобиля, если регистратор подключен к прикуривателю)

6) Задержка автовыключения: при отключении питания регистратор будет выключаться не сразу, а через заданное время: 10, 20, 30сек.

7) Задержка включения: при подключении к автомобильному адаптеру питания автоматически включиться через заданное время 10, 20, 30 сек. (эта функция предусмотрена для защиты регистратора от колебаний напряжения в бортовой сети автомобиля при старте двигателя).

8) Запись аудио – можно включить или выключить звукозапись.

9) Настройки G-сенсора (датчика удара) – при включении автоматическая защита текущей записи от циклического стирания в случаях ударов, столкновений, встрясок, 3 уровня чувствительности (только в модели Black-GPS).

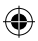

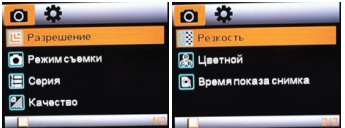

#### НАСТРОЙКИ ФОТО

1)Разрешение фото: 3M, 2MHD, VGA, 1,3M.

2)Режим съемки: задержка перед фото: 2, 5 или 10сек.

3)Серия: можно включить серийную съемку 3 кадра подряд.

4)Качество изображения: высокое, среднее, низкое.

5)Резкость: настройка резкости изображения.

6)Цвет изображения: цветной, черно-белый, сепия.

7)Время показа снимка: моментальный просмотр, сразу после фотографирования.

*Примечание: при фото и видеосъемке избегайте тряски устройства. При подключенном USB устройство выключиться автоматически после 3х минут ожидания.*

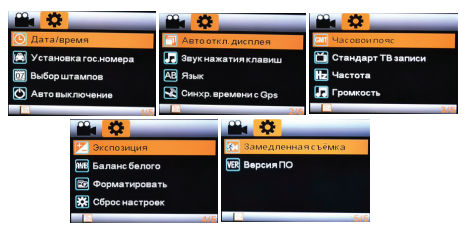

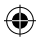

#### СИСТЕМНЫЕ НАСТРОЙКИ

1)Дата/Время настройки времени: год, месяц, день. С помощью кнопок вверх-вниз выберите нужное значение и потвердите его нажатием на кнопку ОК.

2)Установка гос. Номера – возможность ввести и наложить номер вашего авто на видеозапись

3)Выбор штампов – выбор того что будет накладываться на видеозапись: дата, время, логотип, госномер, скорость.

2) Автовыключение: настройки времени автоотключения во время простоя устройства: 3, 5, 10мин.

3) Автоотключение экрана: настройки автоотключения экрана

 во время простоя устройства или во время ведения записи: 1, 3 5мин. Нажатие любой клавиши вернет экран к работе.

4) Звук при нажатии кнопок: настройка звукового сопровождения при нажатии кнопок: включить или выключить.

5) Язык: выбор языка меню устройства.

6) TV: NTSC/PAL (Россия PAL)

7) Частота источника света: настраивается в соответсвии с местной частотой энергопередач, при неправильной настройке на экране могут быть помехи в виде горизонтальных линий (Россия 50Гц).

8) Настройка громкости: установите уровень громкости.

9) Балансировка экспозиции: при тусклом освещении увеличьте значение.

10) Баланс белого: при различных условиях освещения необходимо выбрать баланс белого, подходящий к данному

освещению.

11) Форматирование: произвести форматирование карты Micro SD (все записи будут стерты).

12) Значение по умолчанию: возврат к заводским настройкам.

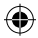

13) Версия ПО: кодовое обозначение ПО.

ВКЛЮЧЕНИЕ

1)Вставьте карту памяти.

2)Подсоедените автозарядник к прикуривателю автомобиля.

3)Запустите двигатель.

4)Устройство автоматически наченет видеозапись после включения.

#### НАСТРОЙКА ЗАПИСИ

1)Остановите запись и нажмите кнопку меню, чтобы войти в настройки.

2)Нажмите кнопку MODE/Режим для смены режимов меню.

3)Клавишами Вверх/Вниз выберите необходимый пункт меню.

4)Нажмите ОК, чтобы войти в выбранный пункт меню.

5)После завершения настроек нажмите кнопку Меню для возврата в режим записи.

#### ЦИКЛИЧЕСКАЯ ЗАПИСЬ

1)Включите эту функцию в настройках ''циклическая запись''. Так же выключите функцию ''датчик движение'', выберите временной отрезок циклической записи.

После этого устройство будет автоматичиски перезаписывать старые файлы новыми, при заполнении карты памяти.

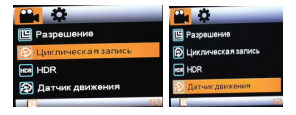

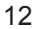

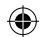

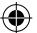

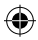

#### ДАТЧИК ДВИЖЕНИЯ

1)В настройках зайдите в пункт '' датчик движения''и включите эту функцию. Если в поле зрения устройства появится объект, то устройство автоматически начнет запись. Если на протяжение 10 секунд в поле зрения не будет движения, то запись прекратится.

2)Выключите функцию циклической записи и выберете размеры файлов.

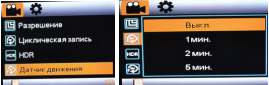

#### ФОТОРЕЖИМ

1)Остановите видео запись, после чего нажмите Mode/ Режим, что бы перейти в режим фото записи.

2)Нажмите кнопку Photo/Фото.

3)Нажмите Mode/Режим, чтобы войти в режим просмотра фото.

#### РЕЖИМ ВОСПРОИЗВЕДЕНИЯ

1)Остановите видеозапись и нажмите два раза кнопку MODE/Режим, чтобы войти в режим воспроизведения.

2)Используйте кнопки вверх и вниз для выбора ролика. 3)Нажмите кнопку ОК для воспроизведения ролика.

4)Во время воспроизведения нажмите ОК для паузы.

5)Во время воспроизведения еще раз нажмите MODE/ Режим для возврата в предыдущие меню.

#### УДАЛЕНИЕ ФАЙЛОВ

1)Остановите видеозапись, два раза нажмите на кнопку Mode, и перейдете в режим проигрывания видеофайлов.

2)Кнопками Вверх/Вниз выберите нужный файл и перейдите в режим просмотра видео.

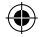

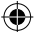

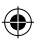

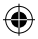

3)Остановите проигрывание видео и нажмите на Menu, и перейдете в режим удаления файла или всех файлов. (см. ниже)

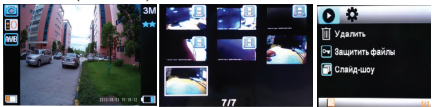

# ЭКРАН<br>1.3апись.

- 
- 
- 
- 4. Циклическая видеозапись. 11. Текущее время.<br>5. Датчик движения. 12. Батарея
- 5.Датчик движения.<br>6.HDR
- 
- 7.G-sensor
- 1.Запись. 8.Экспозиция
- 2.Разрешение. 9.Внутренняя память
	- 10. Текущая дата.
	-
	-
	- 13. Микрофон

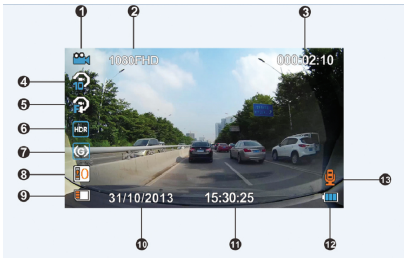

#### **возможные неисправности**

Невозможно записать фото/видео:

- Проверьте TF-карту, возможно она защищена от записи.

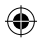

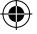

2. Остановка фото/видеосъёмки:

-Проверьте TF-карту, необходима высокоскоростная (маркированная классом 4 или 6).

3. Возникает "Ошибка файла" при записи.

- Отформатируйте карту памяти.

4. Нет изображения на экране телевизора.

-Убедитесь, что кабель AV или HDMI подключены правильно. Убедитесь, что телевизор настроен правильно.

5. Фото или видео получаются смазанными.

- Очистите объектив.

6. Горизонтальные прерывающиеся линии на экране.

- Причиной является неверная настройка "частота источника света", следует настроить "50Hz" или "60Hz" в соответствии с местной частотой электроснабжения (Россия 50Hz).

#### **инструкция по установке GPS проигрывателя**

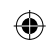

1. Установите "Driver.exe" с CD диска.

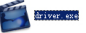

2) Дважды нажмите на <<Player.exe>> , выберите файл для воспроизведения.

Программное обеспечение позволяет просматривать видео, записанное на регистраторе. Для версии регистратора с GPS-модулем - просмотр видео возможен одновременно с просмотром положения автомобиля на Google-карте (при условии что ПК подключен к интернету). Кроме того, ПО позволяет удалять ненужные записи, делать скриншоты, распечатки изображений.

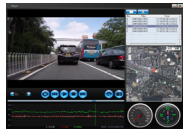

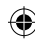

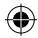

### **спецификация**

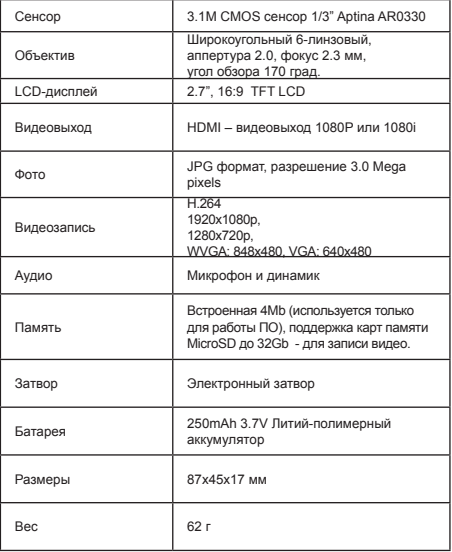

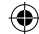

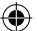

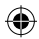

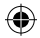

### **УСТАНОВКА В АВТОМОБИЛЕ**

1) Закрепите кронштейн видеорегистратора за стеклом заднего вида.

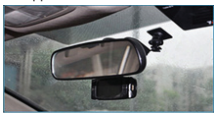

2)Подсоедените USB провод регистротора в USB порт кронштейна.

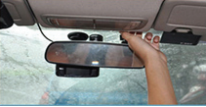

3)Спрячьте провод между швами внутренней обшивки авто. Это не повредит обшивке авто.

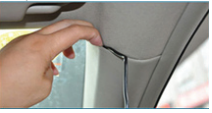

4)При установке под швами двери автомобиля отогните над дверный шов.

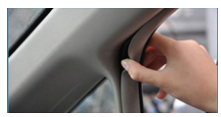

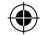

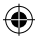

5)Доведите провод до уровня, показаного на картинке и продолжите установку.

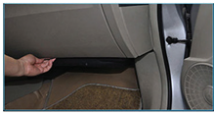

6)Подсоедените автомобильный адаптер к прикуривателю авто.

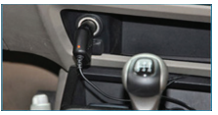

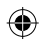

### **гарантийные обязательства**

Изготовитель гарантирует работоспособность изделия в течение 12 месяцев со дня продажи, но не более 14 месяцев с даты изготовления, при соблюдении условий хранения и эксплуатации.

*Примечание:Работа аппаратуры гарантируется в условиях нормальной электромагнитной обстановки.*

Гарантия не распространяется на изделие:

- имеющее механические повреждения и следы вскрытия или ремонта владельцем или третьими лицами;

- вышедшее из строя в результате нарушения условий эксплуатации;

- вышедшее из строя в результате воздействия непреодолимых сил (природных явлений, стихийных бедствий, аварий в бортовой сети автомобиля и т.п.);

- гарантия не распространяется на аксессуары (кронштейн, зарядное устройство и т.д.)

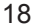

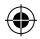

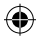

# **гарантийный талон**

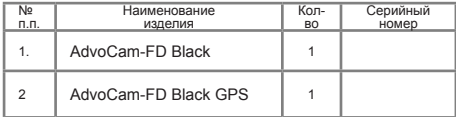

 **М.П.**

**\_\_\_\_\_\_\_\_\_\_\_\_\_ \_\_\_\_\_\_\_\_\_\_\_ \_\_\_\_\_\_\_\_\_\_\_\_\_\_\_ (Подпись и дата) (Дата продажи) (Подпись Продавца)**

**\_\_\_\_\_\_\_\_\_\_\_\_\_\_\_\_\_\_\_ (подпись Покупателя)**

**Адрес сервисного центра: Москва, Б.Почтовая, д. 34, стр.12. Тел. 8 800 333 92 70. Полный список сервисных центров смотрите на www.advocam.ru**

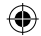

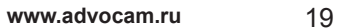

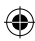

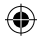

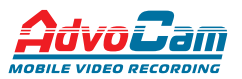

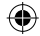

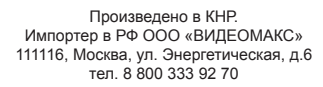

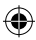